## **CARA MENJALANKAN APLIKASI**

1. Cari produk **Traveloka Xperience** di Google.

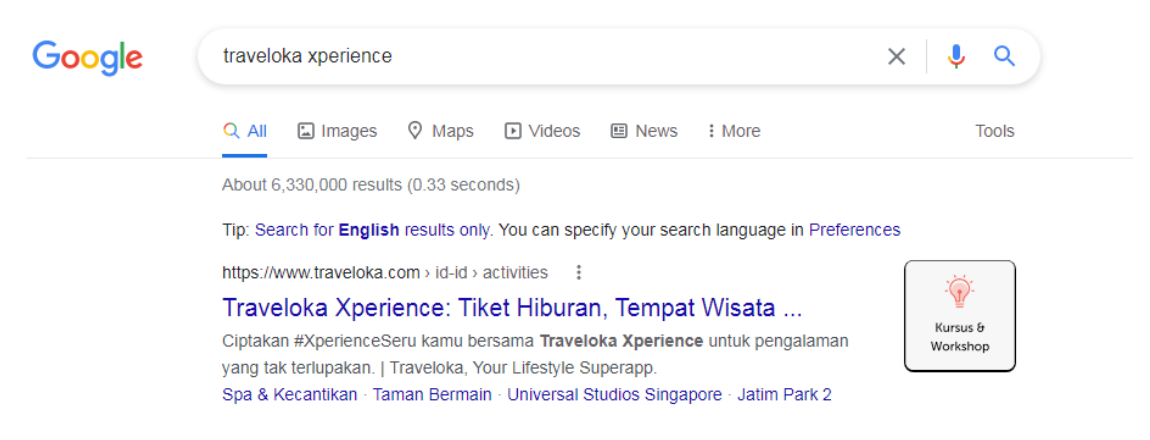

2. Klik kanan pada halaman Traveloka Xperience pilih *inspect* dan pilih perangkat

mobile.

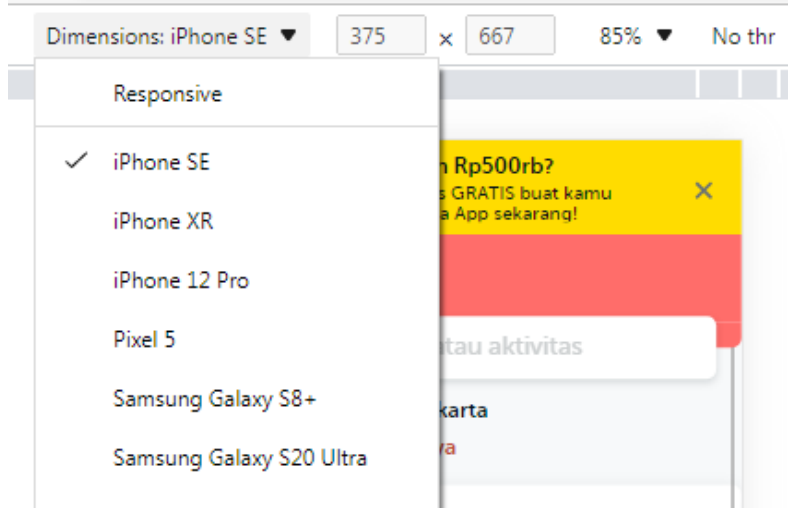

3. *Reload* halaman agar masuk ke versi *mobile web.*

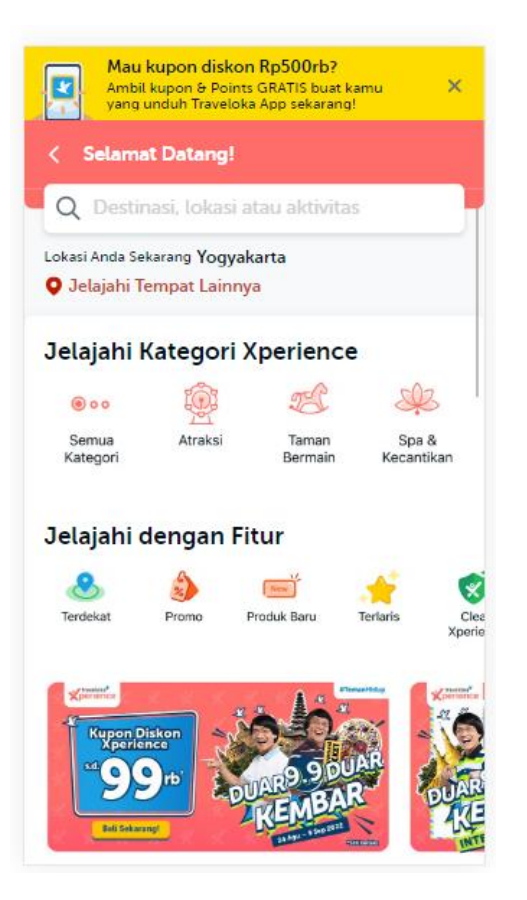

4. Masuk kehalaman pencarian atau serach resuls dengan klik search bar.

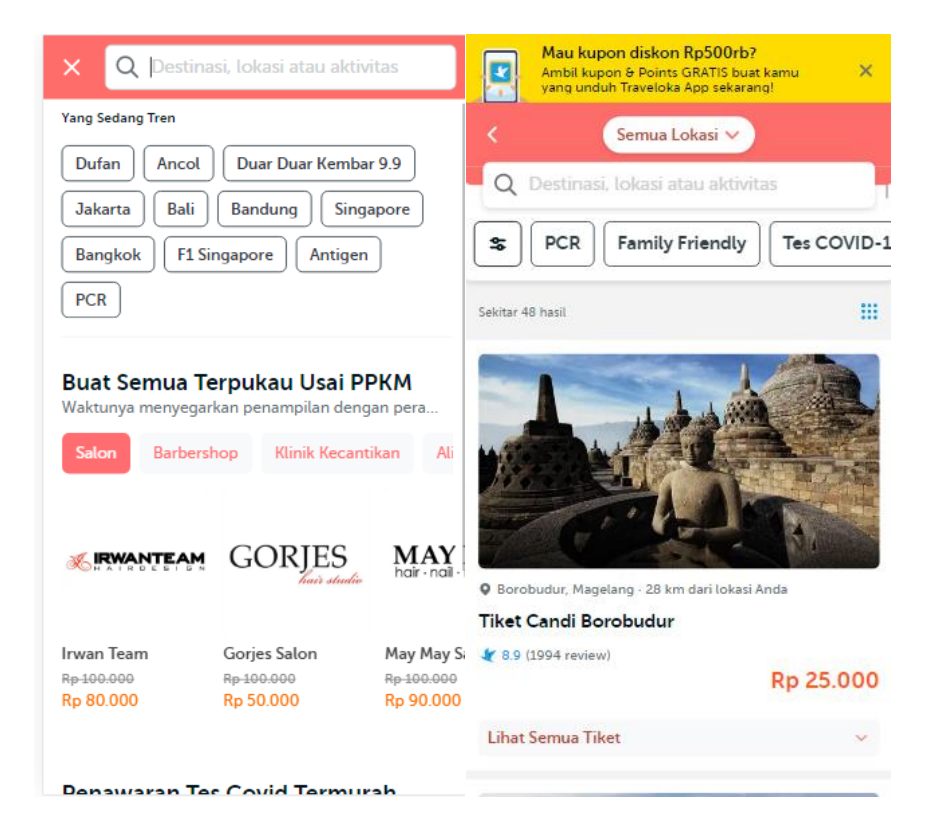